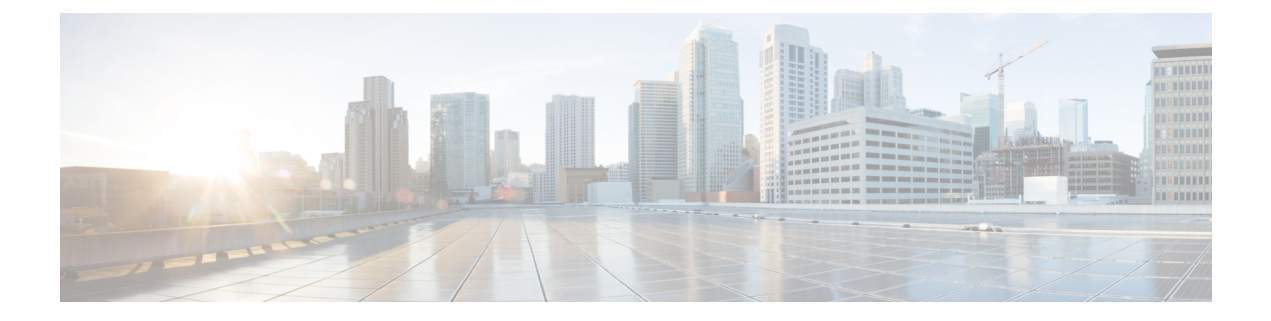

# 単方向リンク検出の設定

- 機能情報の確認 (1 ページ)
- UDLD 設定の制約事項 (1 ページ)
- UDLD について (2 ページ)
- UDLD の設定方法 (5 ページ)
- UDLD のモニタおよびメンテナンス (7 ページ)

# 機能情報の確認

ご使用のソフトウェアリリースでは、このモジュールで説明されるすべての機能がサポートさ れているとは限りません。最新の機能情報および警告については、使用するプラットフォーム およびソフトウェア リリースの Bug Search Tool およびリリース ノートを参照してください。 このモジュールに記載されている機能の詳細を検索し、各機能がサポートされているリリース のリストを確認する場合は、このモジュールの最後にある機能情報の表を参照してください。

プラットフォームのサポートおよびシスコソフトウェアイメージのサポートに関する情報を検 索するには、Cisco Feature Navigator を使用します。Cisco Feature Navigator にアクセスするに は、<https://cfnng.cisco.com/>に進みます。Cisco.com のアカウントは必要ありません。

# **UDLD** 設定の制約事項

次に、単方向リンク検出(UDLD)設定の制約事項を示します。

- UDLD 対応ポートが別のdeviceの UDLD 非対応ポートに接続されている場合、このポート は単一方向リンクを検出できません。
- モード(通常またはアグレッシブ)を設定する場合、リンクの両側に同じモードを設定し ます。

 $\bigwedge$ 

注意 – ループ ガードは、ポイントツーポイント リンクでのみサポートされます。リンクの各終 端には、STP を実行するデバイスを直接接続することを推奨します。

## **UDLD** について

UniDirectional Link Detection (UDLD) は、光ファイバまたはツイストペア イーサネット ケー ブルを通して接続されたデバイスからケーブルの物理設定をモニタリングしたり、単一方向リ ンクの存在を検出できるようにするためのレイヤ2プロトコルです。このプロトコルが単一方 向リンクを正常に識別してディセーブルにするには、接続されたすべてのデバイスで UDLD プロトコルがサポートされている必要があります。UDLDは単一方向リンクを検出すると、影 響を受けるポートをディセーブルにして警報を発信します。単一方向リンクは、スパニングツ リー トポロジ ループをはじめ、さまざまな問題を引き起こす可能性があります。

### 動作モード

UDLDしています。通常(デフォルト)とアグレッシブです。通常モードのUDLDは、光ファ イバ接続におけるポートの誤った接続による単一方向リンクを検出できます。アグレッシブ モードの UDLD は、光ファイバ リンクおよびツイストペア リンク上の片方向トラフィック と、光ファイバ リンク上のポートの誤った接続による単一方向リンクも検出できます。

通常およびアグレッシブの両モードの UDLD は、レイヤ 1 のメカニズムを使用して、リンク の物理ステータスを学習します。レイヤ1では、物理的シグナリングおよび障害検出は、自動 ネゴシエーションによって処理されます。UDLD は、ネイバー ID の検出、誤って接続された ポートのシャットダウンなど、自動ネゴシエーションでは実行不可能な処理を実行します。自 動ネゴシエーションと UDLD の両方をイネーブルにすると、レイヤ 1 と 2 の検出機能が連動 し、物理的および論理的な単一方向接続、および他のプロトコルの誤動作を防止します。

ローカルデバイスが送信したトラフィックをネイバーが受信するにもかかわらず、ネイバーか ら送信されたトラフィックをローカルデバイスが受信しない場合に、単一方向リンクが発生し ます。

#### 通常モード

通常モードの UDLD は、光ファイバ ポートの光ファイバが誤って接続されている場合に単一 方向リンクを検出しますが、レイヤ1メカニズムは、この誤った接続を検出しません。ポート が正しく接続されていてもトラフィックが片方向である場合、単一方向リンクを検出するはず のレイヤ1メカニズムがこの状況を検出できないため、UDLDは単一方向リンクを検出できま せん。この場合、論理リンクは不確定と見なされ、UDLD はポートをディセーブルにしませ  $\lambda$ 

UDLD が通常モードのときに、ペアの一方の光ファイバが切断されており、自動ネゴシエー ションがアクティブであると、レイヤ1メカニズムがリンクの物理的な問題を検出するため、 リンクは稼働状態でなくなります。この場合は、UDLDは何のアクションも行わず、論理リン クは不確定と見なされます。

#### アグレッシブモード

アグレッシブ モードでは、UDLD はこれまでの検出方法で単一方向リンクを検出します。ア グレッシブ モードの UDLD は、2 つのデバイス間の障害発生が許されないポイントツーポイ

ントリンクの単一方向リンクも検出できます。また、次のいずれかの問題が発生している場合 に、単一方向リンクも検出できます。

- 光ファイバ リンクまたはツイストペア リンクで、ポートの 1 つがトラフィックを送受信 できない。
- 光ファイバ リンクまたはツイストペア リンクで、ポートの 1 つがダウンし、残りのイン ターフェイスが稼働している。
- ケーブルのうち 1 本の光ファイバが切断されている。

これらの場合、UDLD は影響を受けたポートをディセーブルにします。

ポイントツーポイントリンクでは、UDLDhelloパケットをハートビートと見なすことができ、 ハートビートがあればリンクは正常です。逆に、ハートビートがないということは、双方向リ ンクを再確立できない限り、リンクをシャットダウンする必要があることを意味しています。

レイヤ1の観点からケーブルの両方の光ファイバが正常な状態であれば、アグレッシブモード の UDLD はそれらの光ファイバが正しく接続されているかどうか、およびトラフィックが正 しいネイバー間で双方向に流れているかどうかを検出します。自動ネゴシエーションはレイヤ 1 で動作するため、このチェックは自動ネゴシエーションでは実行できません。

### 単一方向の検出方法

UDLD は、2 つの方法で動作します。

- ネイバー データベース メンテナンス
- イベントドリブン検出およびエコー

### ネイバー データベース メンテナンス

UDLD は、アクティブな各ポート上で hello パケット(別名アドバタイズまたはプローブ)を 定期的に送信して、他の UDLD 対応ネイバーに関して学習し、各デバイスがネイバーに関す る情報を常に維持できるようにします。

deviceが hello メッセージを受信すると、エージング タイム(ホールド タイムまたは存続可能 時間)が経過するまで、情報をキャッシュします。古いキャッシュエントリの期限が切れる前 に、deviceが新しい hello メッセージを受信すると、deviceが古いエントリを新しいエントリで 置き換えます。

UDLDの実行中にポートがディセーブルになったり、ポート上でUDLDがディセーブルになっ たり、またはdeviceをリセットした場合、UDLD は設定変更の影響を受けるポートの既存の キャッシュエントリをすべてクリアします。UDLDは、ステータス変更の影響を受けるキャッ シュの一部をフラッシュするよう、ネイバーに通知するメッセージを1つまたは複数送信しま す。このメッセージは、キャッシュを継続的に同期するためのものです。

### イベントドリブン検出およびエコー

UDLD は検出動作としてエコーを利用します。UDLD デバイスが新しいネイバーを学習する か、または同期していないネイバーから再同期要求を受信すると、接続の UDLD デバイス側 の検出ウィンドウを再起動して、エコーメッセージを返送します。この動作はすべてのUDLD ネイバーに対して同様に行われるため、エコー送信側では返信エコーを受信するように待機し ます。

検出ウィンドウが終了し、有効な応答メッセージが受信されなかった場合、リンクは、UDLD モードに応じてシャットダウンされることがあります。UDLDが通常モードにある場合、リン クは不確定と見なされ、シャットダウンされない場合があります。UDLDがアグレッシブモー ドにある場合は、リンクは単一方向と見なされ、ポートはディセーブルになります。

#### **UDLD** リセット オプション

インターフェイスが UDLD でディセーブル化された場合、次のオプションの 1 つを使用して UDLD をリセットできます。

- **udld reset** インターフェイス コンフィギュレーション コマンドです。
- **no shutdown** インターフェイス コンフィギュレーション コマンドに続いて **shutdown** イン ターフェイスコンフィギュレーションコマンドを入力すると、ディセーブル化されたポー トを再起動できます。
- **no udld** {**aggressive** | **enable**} グローバル コンフィギュレーション コマンドの後に **udld** {**aggressive** | **enable**} グローバル コンフィギュレーション コマンドが続くと、無効なポー トが再度イネーブルになります。
- **no udld port** インターフェイス コンフィギュレーション コマンドに続いて **udld port** [**aggressive**] インターフェイス コンフィギュレーション コマンドを入力すると、無効な ファイバー オプティック ポートがイネーブルになります。
- **errdisable recovery cause udld** グローバル コンフィギュレーション コマンドを使用する と、UDLD の errdisable ステートから自動回復するタイマーをイネーブルにできます。さ らに、**errdisable recovery interval** *interval* グローバル コンフィギュレーション コマンドで は、udld errdisable ステートから回復する時間を指定します。

### **UDLD** のデフォルト設定

#### 表 **<sup>1</sup> : UDLD** のデフォルト設定

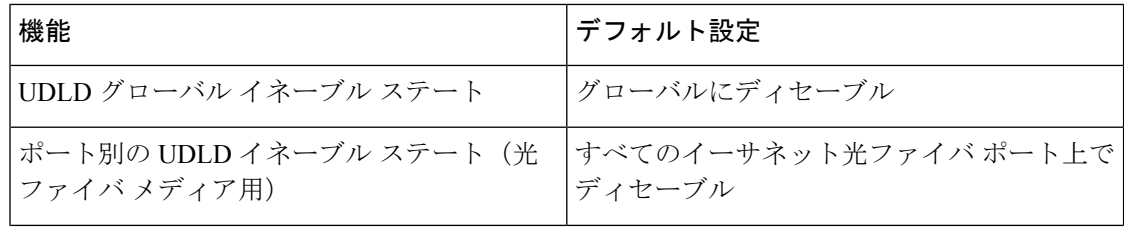

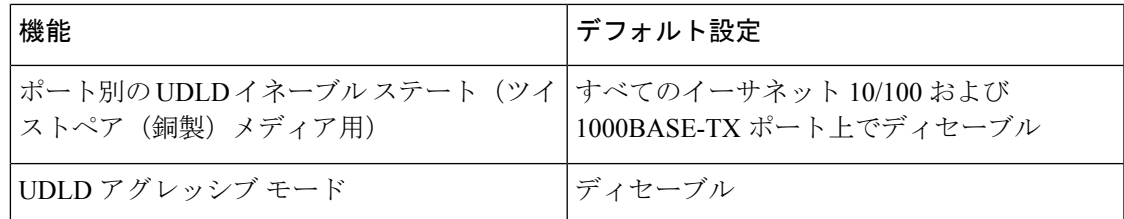

# **UDLD** の設定方法

# **UDLD** のグローバルなイネーブル化

アグレッシブモードまたは通常モードでUDLDをイネーブルにし、device上のすべての光ファ イバ ポートに設定可能なメッセージ タイマーを設定するには、次の手順に従います。

手順の概要

- **1. configure terminal**
- **2. udld** {**aggressive** | **enable** | **message time** *message-timer-interval*}
- **3. end**

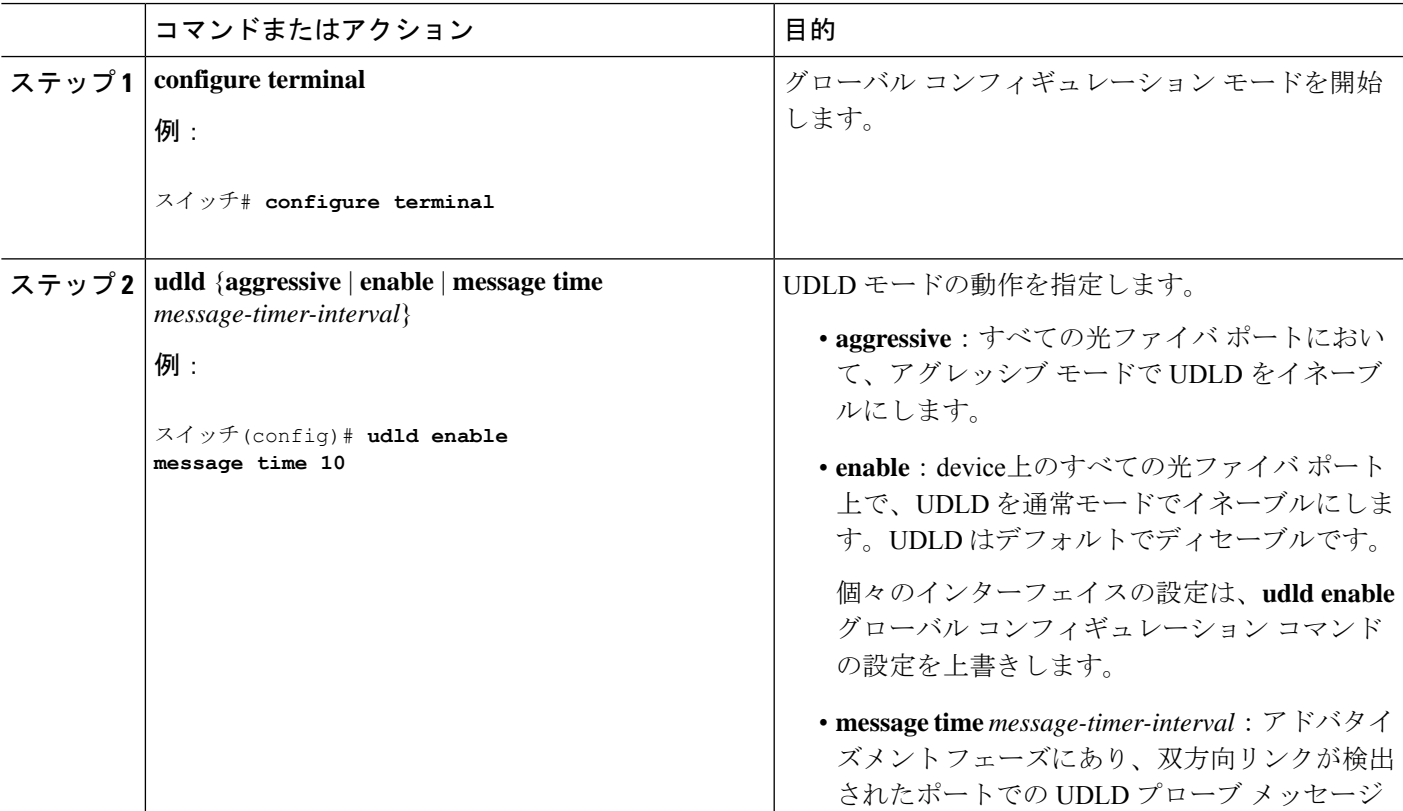

#### 手順の詳細

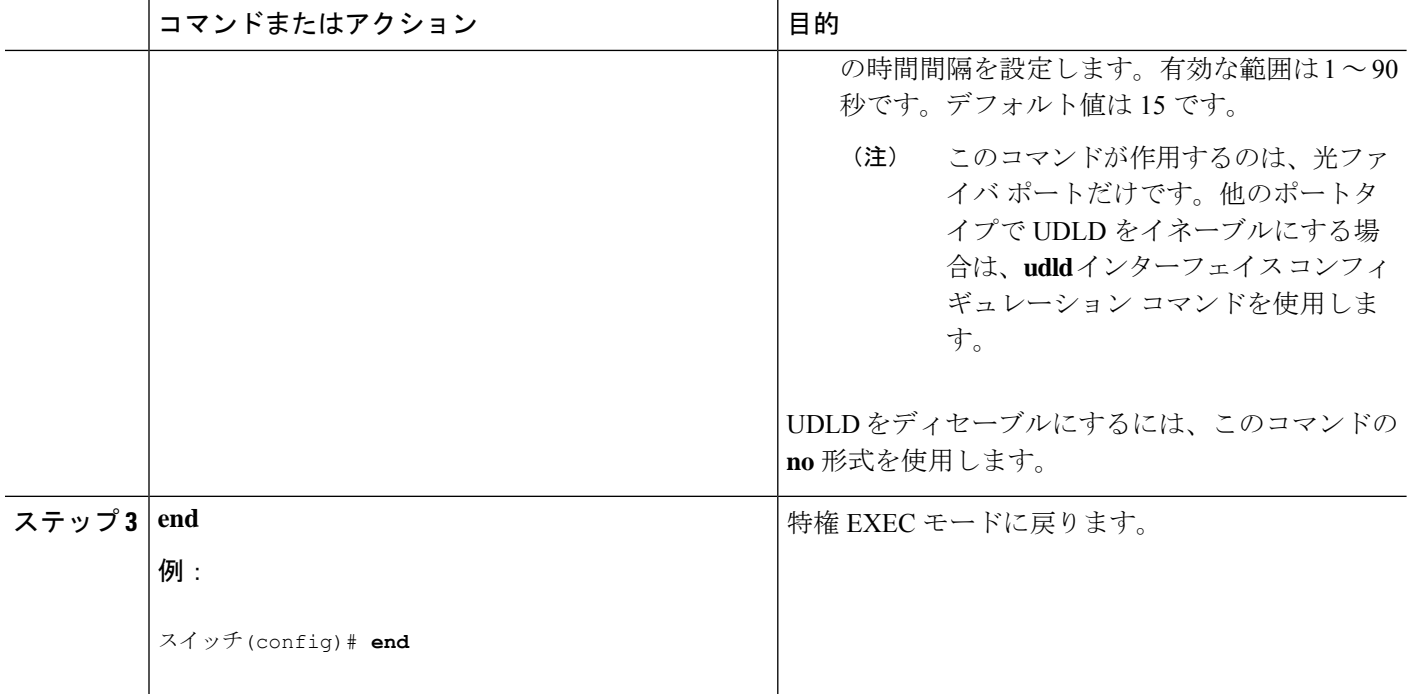

## インターフェイスでの **UDLD** のイネーブル化

アグレッシブ モードまたは通常モードをイネーブルにする、またはポート上で UDLD をディ セーブルにするには、次の手順に従います。

#### 手順の概要

- **1. configure terminal**
- **2. interface** *interface-id*
- **3. udld port** [**aggressive**]
- **4. end**

#### 手順の詳細

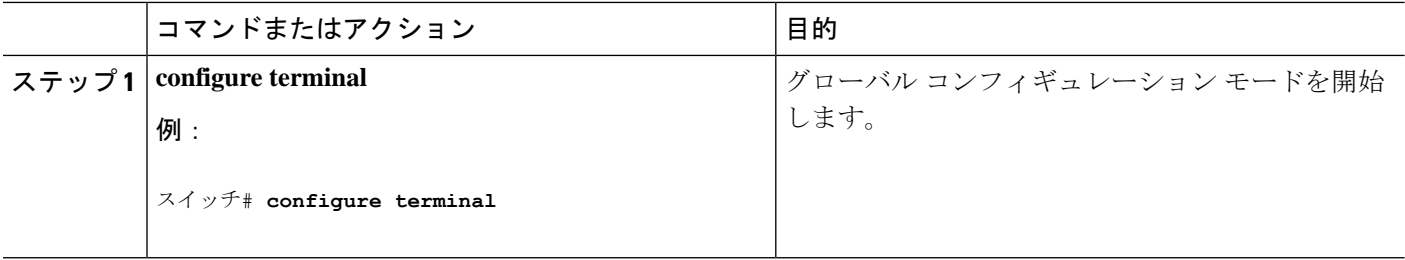

I

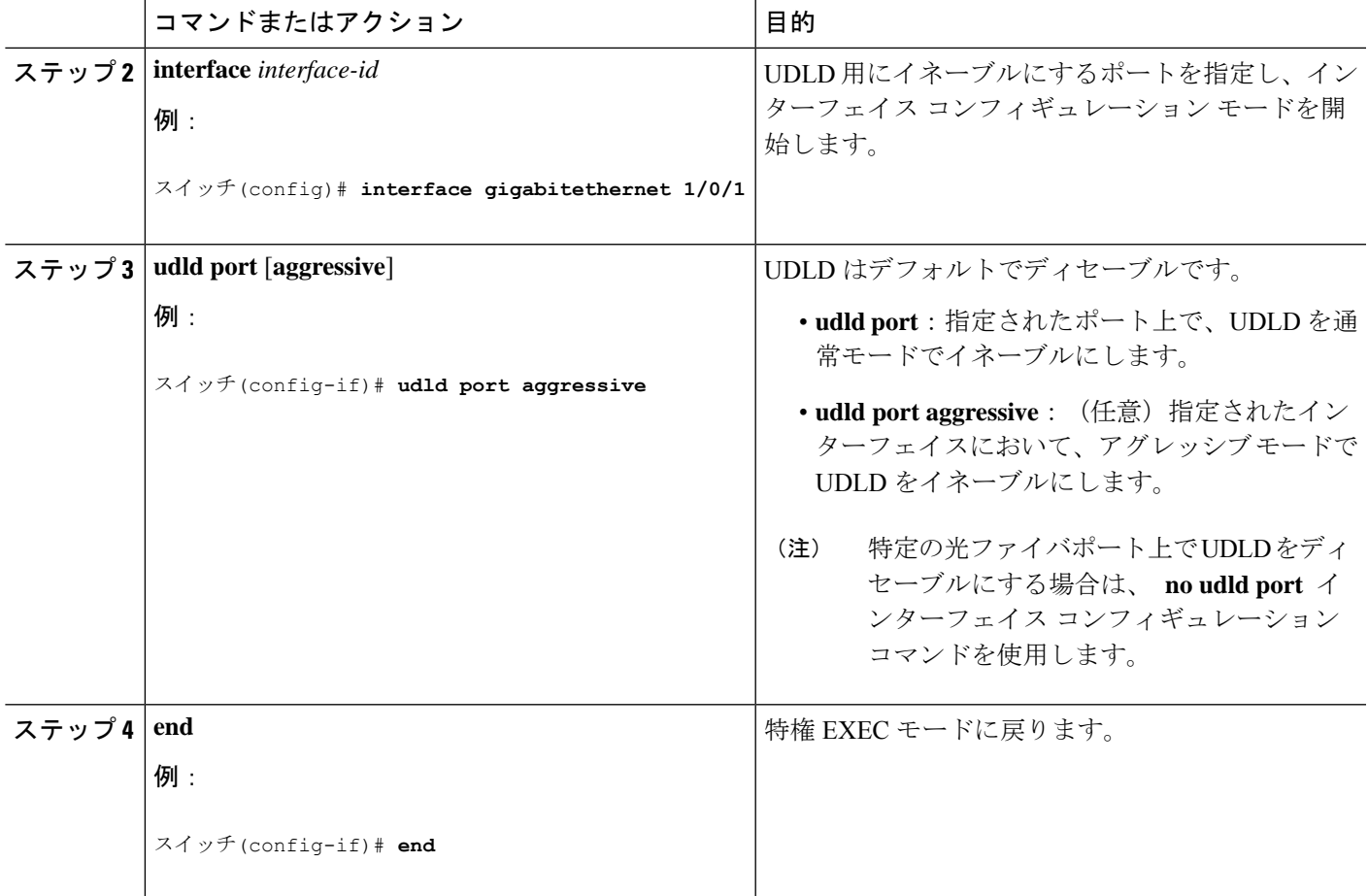

# **UDLD** のモニタおよびメンテナンス

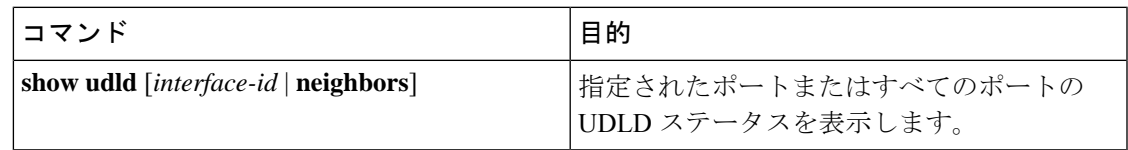

翻訳について

このドキュメントは、米国シスコ発行ドキュメントの参考和訳です。リンク情報につきましては 、日本語版掲載時点で、英語版にアップデートがあり、リンク先のページが移動/変更されている 場合がありますことをご了承ください。あくまでも参考和訳となりますので、正式な内容につい ては米国サイトのドキュメントを参照ください。